## **Configurer le routage basé sur les compétences pour une iQueue**

Le routage basé sur les compétences est utilisé pour assigner les appels entrants au membre approprié de l'iQueue, en fonction des compétences individuelles des agents. Pour ce faire, les compétences doivent être attribuées à l'avance aux utilisateurs correspondants du groupe iQueue. L'appel est alors redirigé vers les agents du groupe iQueue, qui possèdent la bonne combinaison de compétences en fonction de l'appel.

Dans l'iQueue, pour pouvoir utiliser le routage basé sur les compétences, une licence payante doit être installée (voir aussi [Installer de nouvelles licences](https://knowledge.starface.de/display/SWF/Installer+de+nouvelles+licences+dans+STARFACE)  [dans STARFACE](https://knowledge.starface.de/display/SWF/Installer+de+nouvelles+licences+dans+STARFACE)). En cochant la case « Utiliser le routage basé sur les compétences », l'utilisation du routage basé sur les compétences peut être activée, et ce, après avoir réussi à installer la licence.

Utilisez le bouton « Param par défaut » pour configurer de nouvelles compétences ou ajouter des compétences existantes pour le groupe iQueue. Avec le

bouton les compétences déjà saisies sont éditées.

Λ

**Remarque :** Il convient de noter que les modifications (telles que la personnalisation du nom) pour une compétence donnée sont toujours valables pour tous les utilisateurs et iQueue.

Le champ de saisie « Temps d'attente maximum pour les utilisateurs appropriés » permet de configurer la durée d'attente d'un agent possédant les compétences appropriées.

Si au cours du temps d'attente configuré, aucun agent avec la bonne combinaison de compétences dans le groupe iQueue n'est disponible, l'appelant est redirigé vers des agents avec une combinaison de compétences inférieure. Si le temps d'attente est à nouveau dépassé, les agents avec une combinaison de compétences en moins sont appelés.

Cela ne vaut que si le « Temps d'attente maximal pour les agents qualifiés » a été configuré pour une durée inférieure à la « Durée d'attente maximale » (voir aussi [Configurer l'iQueue sur STARFACE](https://knowledge.starface.de/pages/viewpage.action?pageId=38602403)) dans le groupe iQueue.

## Type de critère « Numéro de l'appelant »

Si, grâce au menu déroulant, le type de critère « Numéro de l'appelant » est configuré pour une compétence, une saisie doit être effectuée dans le champ de filtre situé derrière. Dans ce champ de saisie, le numéro de téléphone complet, pour lequel le critère configuré doit s'appliquer, doit être enregistré. Veuillez noter que le STARFACE traite toujours les numéros entrants au format international, par exemple avec un 0033 au début du numéro pour les numéros français ou un 0049 pour les numéros en Allemagne.

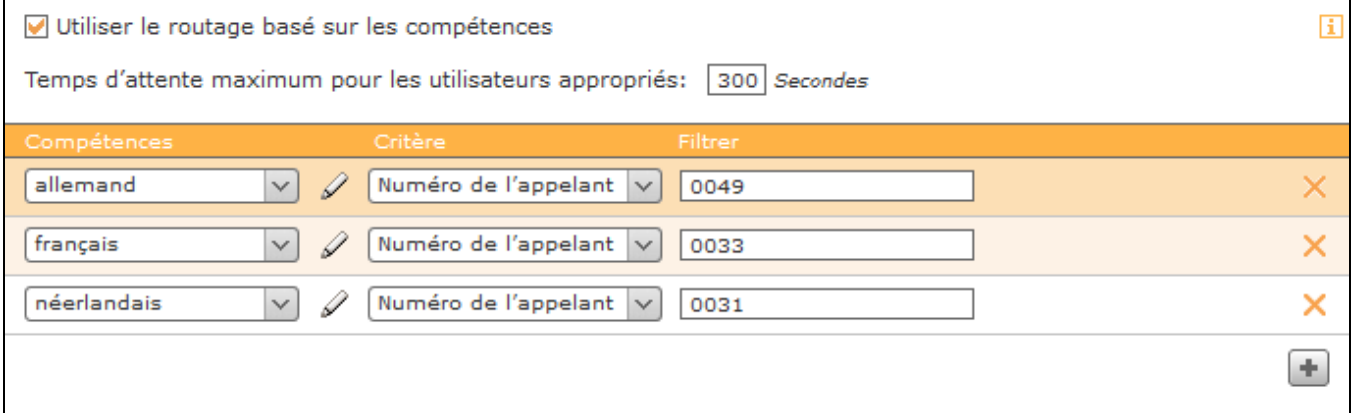

Quelques exemples d'application pour les numéros de téléphone entrés pourraient ressembler à ceci :

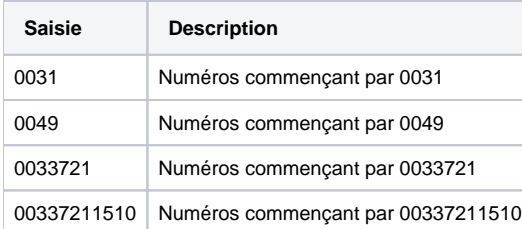

## Type de critère « Numéro appelé »

Si, grâce au menu déroulant, le type de critère « Numéro appelé » est configuré pour une compétence, l'un des numéros de téléphone internes ou externes du groupe iQueue peut être sélectionné à partir du menu déroulant situé à l'arrière (voir aussi [Configurer le groupe existant\)](https://knowledge.starface.de/display/SWF/Configurer+le+groupe+existant).

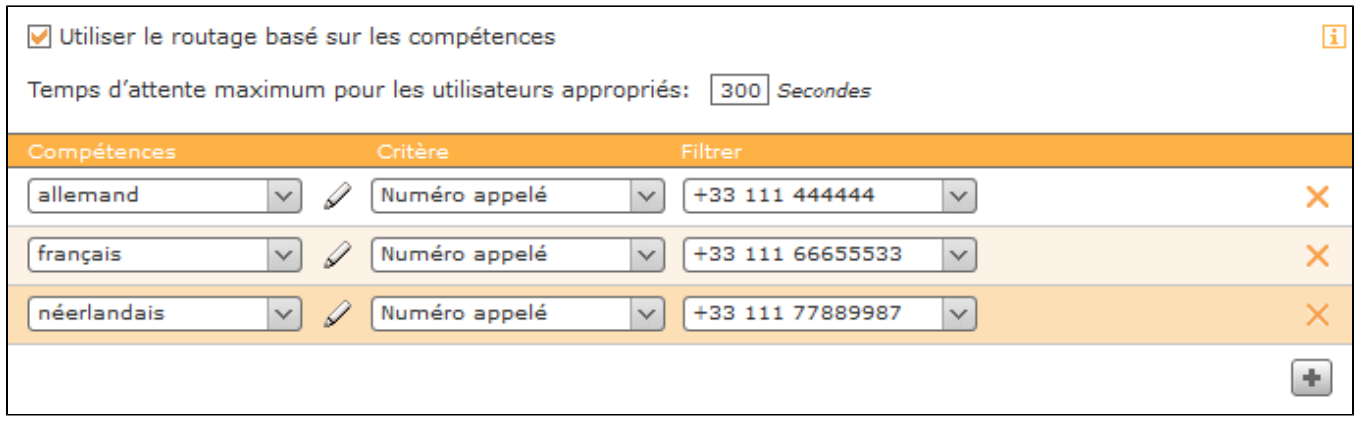